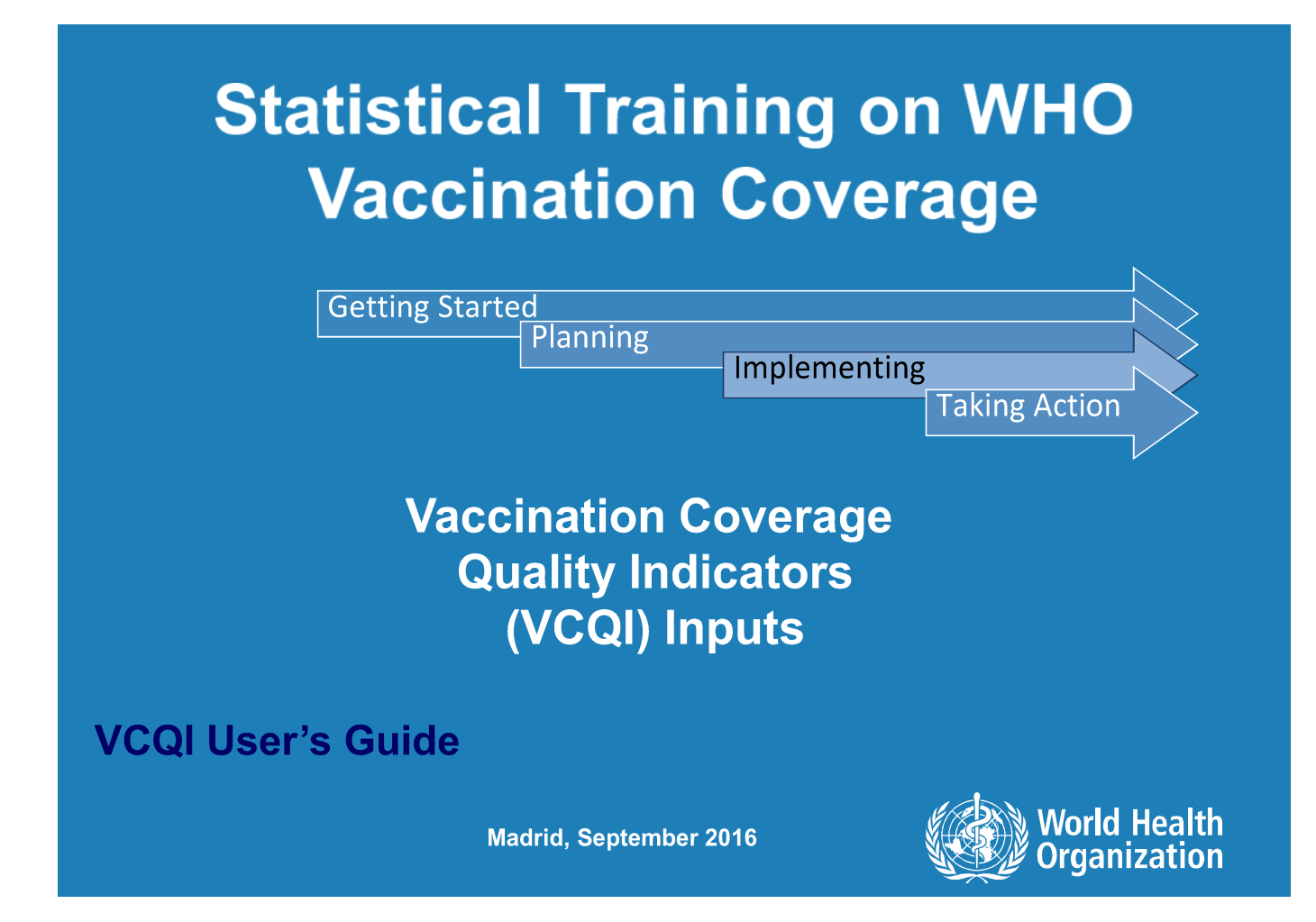

# **Today's Plan**

- **VCQI Vision**
- Coverage survey analysis overview (Manual Chapter 6)
- $\bullet$  VCQI Outputs
- " **VCQI Inputs & Control Program**
- Run VCQI examples; change inputs & re-run
- Future topics

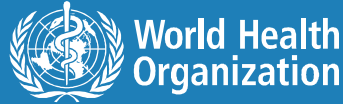

# **Session Objectives**

- $\bullet$  Understand inputs to VCQI
- Overview of control program sections
- How they affect & control outputs

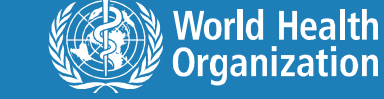

**3** WHO Statistical Training on the VCS Reference Manual

# **Inputs**

### • Datasets

- CM contains cluster info (metadata)
- HH contains data from household listing
- HM contains data from household member listing
- RI contains responses to RI questions…data from card & recall & demographics & attitudes & knowledge & why not vaccinated
- RIHC contains RI data from health centre: EPI register evidence of vaccination
- TT responses to TT questions…data from card & recall
- TTHC contains TT data from health centre, if appropriate
- SIA contains responses to SIA questions

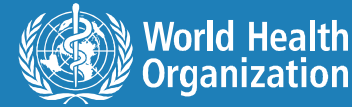

# **Inputs**

- Datasets have variables named & coded in accordance with VCQI Form and Variable List (FVL) document
- Datasets may contain additional variables, too (other questions…other stratifiers…wealth…etc.)
- Datasets may be named anything, but should be organized as described in FVL
- Contact me if you want to translate datasets from your survey into VCQI compatible format

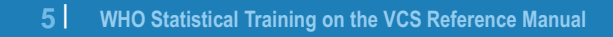

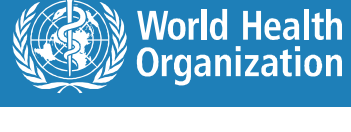

# **Inputs**

- List of strata
	- What were the primary geographic or administrative strata for the survey?
	- We call these level 3 strata
	- Can aggregate up to level 2
	- Can aggregate again up to level 1
	- If we stratify results by demographic variables, we call those level 4
	- Make small datasets listing name of level 1-4 strata
	- Make small datasets indicating which order to list results
	- See VCQI User's Guide Annex A & B

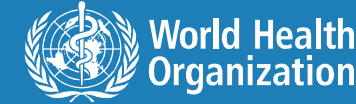

# **Inputs**

- The remainder of inputs are typed into the control program
- You have control program examples in the sub-folders in ~/Documents/VCQI training and programs/ VCQI Output
- You have control program templates in ~/Documents/VCQI training and programs/ VCQI Programs/CONTROL

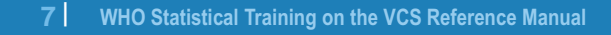

# **Control Program Outline**

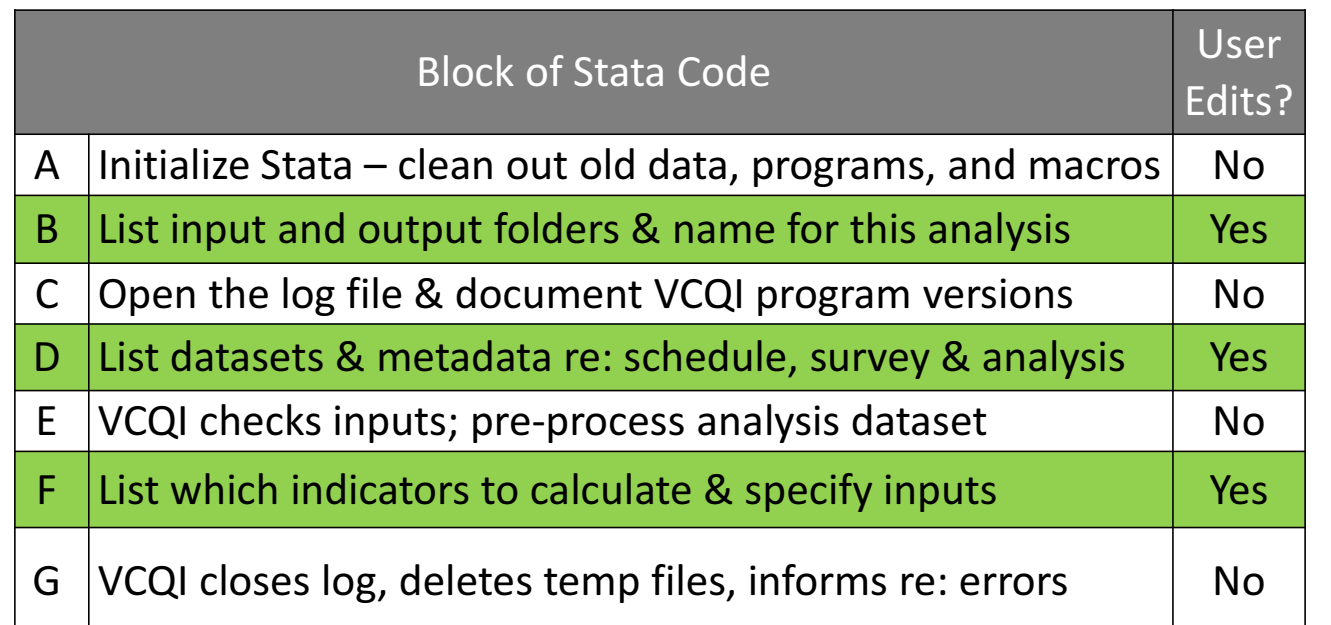

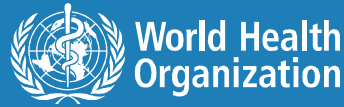

# **Block A – Clean Start**

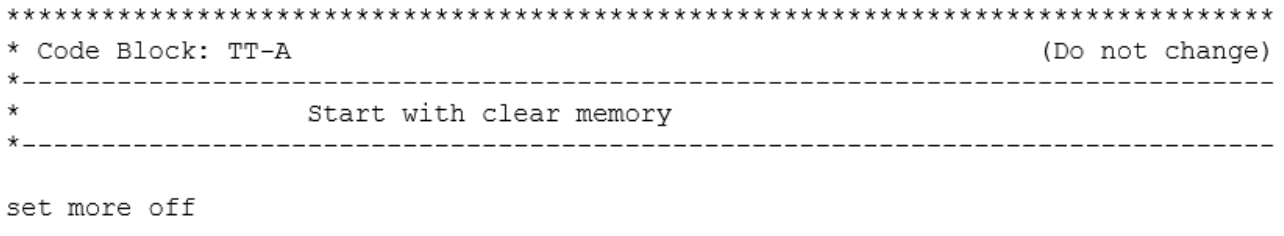

clear all

macro drop \_all

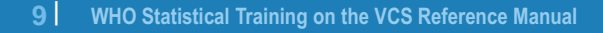

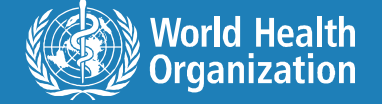

## **Block B – Folders & Analysis Name**

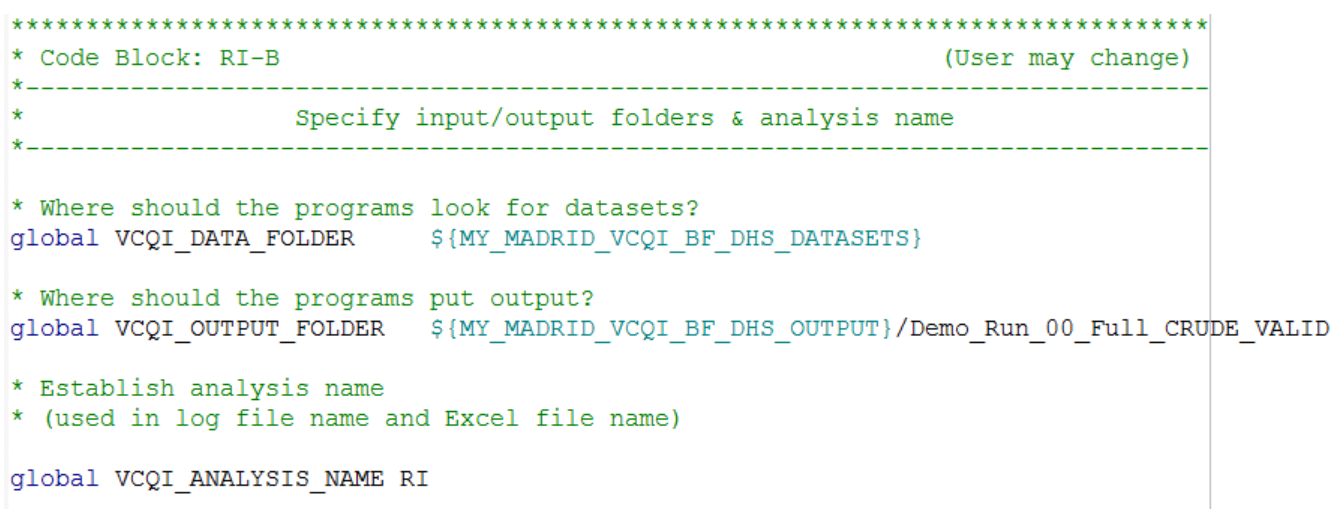

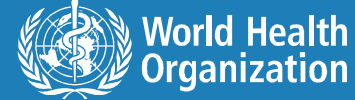

## **Block C – Start Clean Excel File & Log**

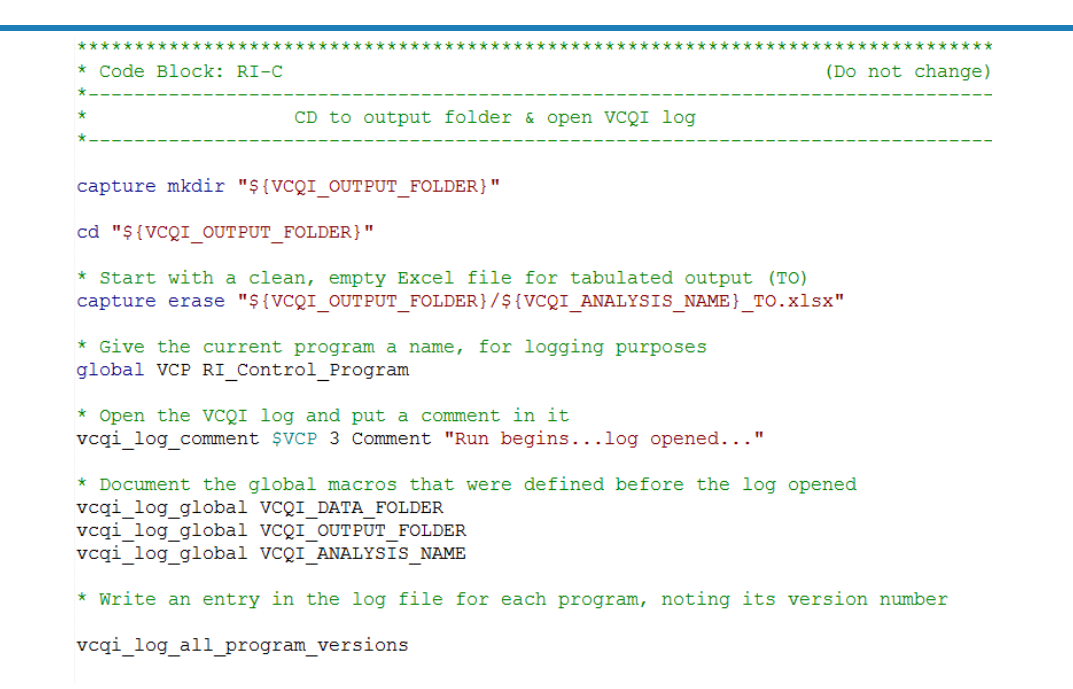

11 WHO Statistical Training on the VCS Reference Manual

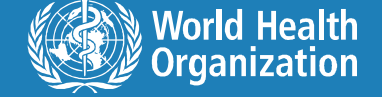

### **Block D – Datasets & Metadata**

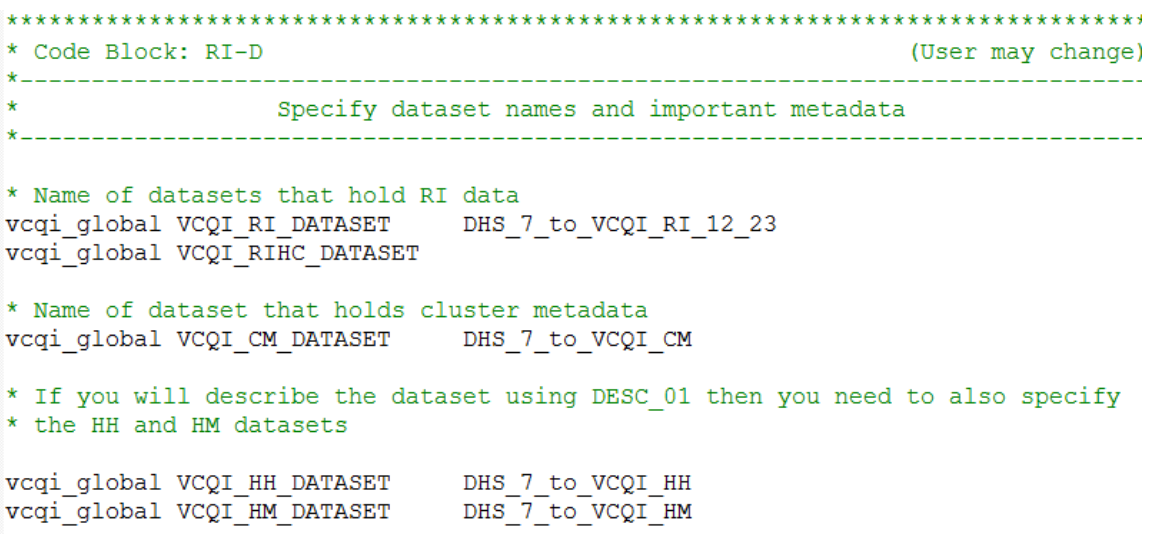

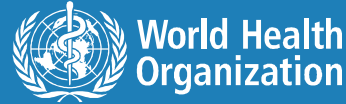

# **Block D – Vaccination Schedule**

scalar bcg\_min\_age\_days =  $0$  // birth dose<br>scalar opv0\_min\_age\_days =  $0$  // birth dose \* opv0 only given in the first two weeks of life scalar opv0 max age days =  $14$  // birth dose  $\begin{tabular}{lllll} \texttt{scalar } \texttt{dpt1\_min\_age\_days} & = 56 & \texttt{// 8 weeks} \\ \texttt{scalar } \texttt{opv1\_min\_age\_days} & = 56 & \texttt{// 8 weeks} \\ \end{tabular}$ scalar dpt2\_min\_age\_days =  $84$  // 12 weeks<br>scalar dpt2\_min\_interval\_days =  $28$  // 4 weeks scalar opv2\_min\_age\_days =  $84$  // 12 weeks<br>scalar opv2\_min\_interval\_days = 28 // 4 weeks  $\begin{tabular}{llll} \texttt{scalar } \texttt{dpt3\_min\_age\_days} & = & 112 \; \texttt{//} \; 16 \; \texttt{weeks} \\ \texttt{scalar } \texttt{dpt3\_min\_interval\_days} & = & 28 \; \texttt{//} \; 4 \; \texttt{weeks} \\ \texttt{scalar } \texttt{opv3\_min\_interval\_days} & = & 112 \; \texttt{//} \; 16 \; \texttt{weeks} \\ \texttt{scalar } \texttt{opv3\_min\_interval\_days} & = & 28 \; \texttt{//} \; 4 \; \texttt{weeks} \end{tabular}$  $= 270$  // 9 months scalar mcv min age days

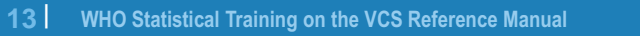

## **Block D – Allowable Vaccination Dates**

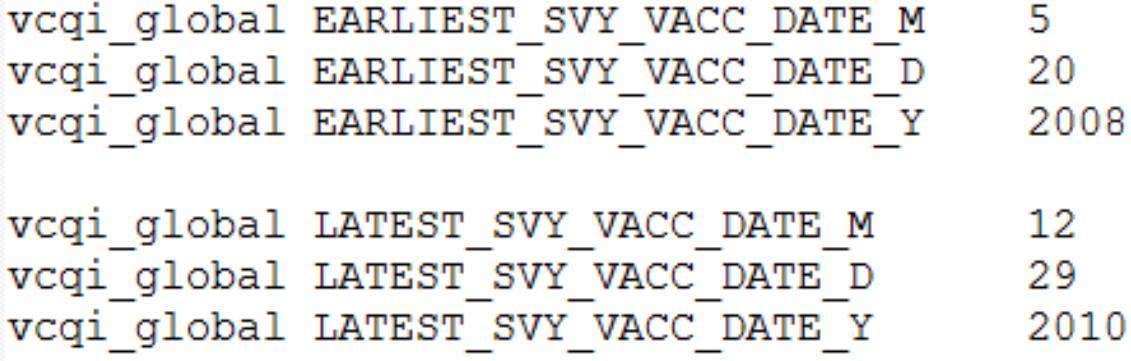

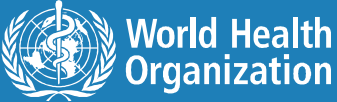

# **Block D – Register Records Sought?**

```
* These are mutually exclusive, so only one
* of them should be set to 1.
\starvcqi global RI RECORDS NOT SOUGHT
                                         1.
vcgi global RI RECORDS SOUGHT FOR ALL
                                         0
vcqi global RI RECORDS SOUGHT IF NO CARD 0
  Note that for many VCQI inputs,
```
**0 means NO and 1 means YES**

15 WHO Statistical Training on the VCS Reference Manual

### **Block D – Dose Names**

\* Note that these abbreviations must correspond to those used in the \* names of the dose date and dose tick variables. The variables are \* named using lower-case acronyms. The globals here may be upper or \* mixed case... they will be converted to lower case in the software. vcqi global RI SINGLE DOSE LIST bcg opv0 mcv vcqi global RI MULTI 2 DOSE LIST vcqi global RI MULTI 3 DOSE LIST dpt opv

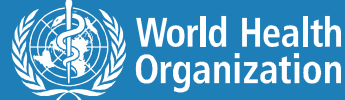

## **Block D – Level 4 Stratifier?**

\* Variable to further stratify results by ... can be left blank vcqi global VCQI LEVEL4 STRATIFIER urban cluster

**Name of variable that is a stratifier; usually an integer with a value label (factor variable)**

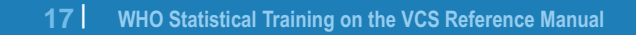

### **Block D – Which Strata in Tables**

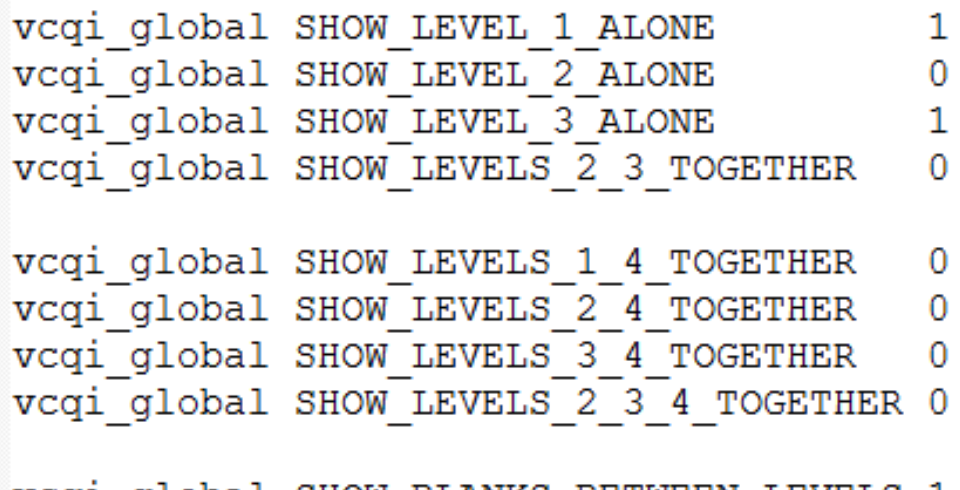

vcqi global SHOW BLANKS BETWEEN LEVELS 1

### **(Hint: See examples in VCQI User's Guide Annex B)**

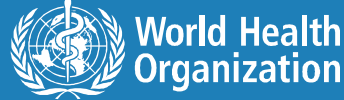

# **Block D – Strata Names & Table Order**

vcqi qlobal LEVEL2 ORDER DATASET \${VCQI DATA FOLDER}/level2order vcqi qlobal LEVEL3 ORDER DATASET \${VCQI DATA FOLDER}/level3order vcqi qlobal LEVEL4 ORDER DATASET \${VCQI DATA FOLDER}/level4order vcqi global LEVEL1 NAME DATASET \${VCQI DATA FOLDER}/level1name vcgi global LEVEL2 NAME DATASET \${VCQI DATA FOLDER}/level2names vcqi global LEVEL3 NAME DATASET \${VCQI DATA FOLDER}/level3names vcqi global LEVEL4 NAME DATASET \${VCQI DATA FOLDER}/level4names

### **(Hint: See examples in VCQI User's Guide Annex B)**

19 WHO Statistical Training on the VCS Reference Manual

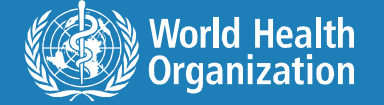

## **Block D – CI Calculation Method**

\* User specifies the method for calculating confidence intervals

- \* Valid choices are LOGIT, WILSON or CLOPPER; our default
- \* recommendation is WILSON.

vcqi global VCQI CI METHOD WILSON

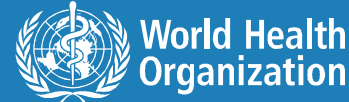

# **Block D – Excel Options**

\* Specify whether the code should export to excel, or not (usually 1) vcqi global EXPORT TO EXCEL  $\mathbf{1}$ \* The code to format excel is a little slow, so give an option to turn it off \* when debugging (usually 1) vcqi global FORMAT EXCEL  $\mathbf{1}$ 

21 WHO Statistical Training on the VCS Reference Manual

# **Block D – Plot Options**

\* Specify whether the code should make plots, or not (usually 1) \* MAKE PLOTS must be 1 for any plots to be made vcqi global MAKE PLOTS  $\mathbf{1}$ \* Make inchworm plots? Set to 1 for yes.  $\mathbf{1}$ vcqi global VCQI MAKE IW PLOTS \* Make unweighted sample proportion plots? Set to 1 for yes. vcqi global VCQI MAKE UW PLOTS  $\mathbf{1}$ \* Make organ pipe plots? Set to 1 for yes. vcqi global VCQI MAKE OP PLOTS 1

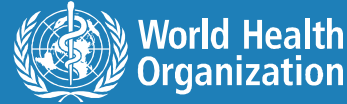

# **Block D – Plot Options**

\* Save the data underlying each organ pipe plot? Set to 1 for yes. vcqi global VCQI SAVE OP PLOT DATA 1 \* Specify whether the code should save Stata .gph files when making plots. \* Usually 0. These files are only made if MAKE PLOTS is 1. \* Set to 1 if you want to be able to edit plots in the Stata Graph Editor

\* or re-export them in a different size or graphic file format.

vcqi global SAVE VCQI GPH FILES  $\mathbf{1}$ 

23 WHO Statistical Training on the VCS Reference Manual

# **Block D – Delete Databases & Temp Datasets**

vcqi global DELETE VCQI DATABASES AT END  $\overline{0}$ \* Specify whether the code should delete intermediate datasets \* at the end of the analysis (Usually 1) vcqi global DELETE TEMP VCQI DATASETS  $\overline{0}$ 

### **1 means delete them and 0 means keep them.**

**The temp datasets include augmented datasets & inchworm and unweighted plot parameter files (& others).**

# **Block D – Check User Inputs**

\* For the RI analysis, also evaluate \* completeness and concordance of vaccination evidence

vcqi global VCQI CHECK INSTEAD OF RUN 0

**1 means do not run, but instead check all user inputs; 0 means check the inputs and run the code**

**(It can be sad to have the code find a problem in your inputs 1 hour into a long run…so maybe do a quick check before running a big job…)**

25 WHO Statistical Training on the VCS Reference Manual

# **Block D – Summarize RI Data Quality**

\* For RI analysis, there is an optional report on data quality

\* Set this global to 1 to generate that report

\* It appears in its own separate Excel spreadsheet

vcqi global VCQI REPORT DATA QUALITY  $\mathbf{1}$ 

**If 1, this generates a second spreadsheet with your analysis name and then a suffix: \_dates\_tick.xlsx**

**If 0, it skips this step. I run this once and then turn it off.**

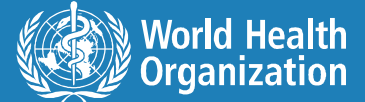

## **Block E – Pre-process Survey Data**

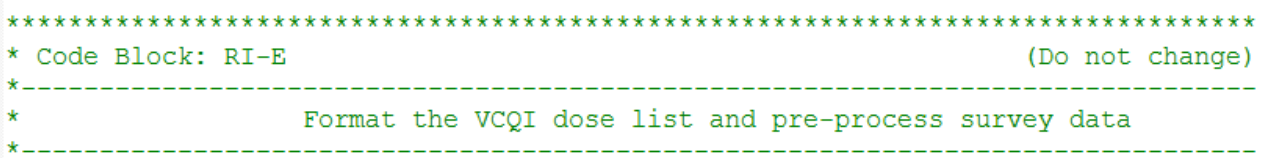

### **Code omitted here…see control program…**

27 WHO Statistical Training on the VCS Reference Manual

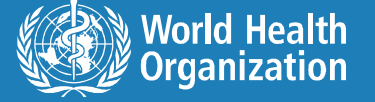

## **Block F – Run Indicators**

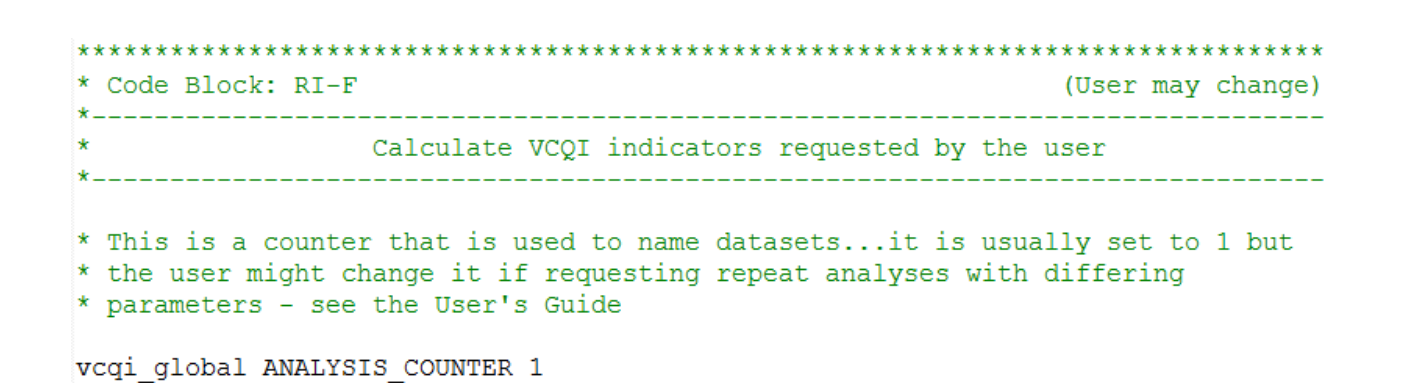

**Note that this 1 is not a yes…it is a counter…usually leave this at 1…watch for tutorial on advanced uses**

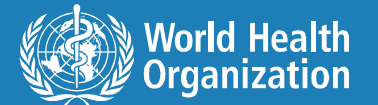

## **Block F – Titles & Footnotes**

\* Estimate crude dose coverage for all the doses in the RI DOSE LIST vcqi global RI COVG 01 TO TITLE Crude Coverage vcqi global RI COVG 01 TO SUBTITLE vcqi global RI COVG 01 TO FOOTNOTE 1 Abbreviations: CI=Confidence Interval; vcqi global RI COVG 01 TO FOOTNOTE 2 Note: This measure is a population est

RI COVG 01

**These titles & footnotes appear in Excel tables; user currently doesn't have control over titles & notes on plots; we can change that…**

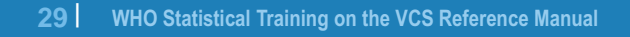

# **Block F - Some Indicators Have Inputs**

\* Estimate proportion of respondents fully vaccinated vcqi global RI DOSES TO BE FULLY VACCINATED BCG DPT1 DPT2 DPT3 OPV1 OPV2 OPV3 MCV

```
vcqi_global RI_COVG_03_TO_TITLE
                                    Fully Vaccinated
vcqi global RI COVG 03 TO SUBTITLE
vcqi global RI COVG 03 TO FOOTNOTE 1 Abbreviations: CI=Confidence Interval; LCB=Lower
vcqi global RI COVG 03 TO FOOTNOTE 2 Note: This measure is a population estimate that
vcqi global RI COVG 03 TO FOOTNOTE 3 Note: To be considered fully vaccinated, the chil
```
RI COVG 03

### Inputs are documented in the User's Guide

VCQI checks for missing inputs and does some checking for valid values...error messages are hopefully helpful

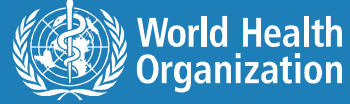

# **Block F – Some Have Several Inputs**

\* Identify clusters with alarmingly low coverage of BCG MCV OPV1 or DPT1 vcqi global RI COVG 05 DOSE LIST BCG MCV OPV1 DPT1 \* Specify whether to make one table listing only the clusters with low \* coverage (ONLY LOW CLUSTERS) \* or to make one table per stratum, listing all clusters and highlighting \* those with low coverage (ALL CLUSTERS) vcqi global RI COVG 05 TABLES ONLY LOW CLUSTERS \* Specify whether alarmingly low coverage is defined by an absolute \* number of respondents vaccinated (COUNT) or by percent of respondents \* in the cluster (PERCENT) vcqi qlobal RI COVG 05 THRESHOLD TYPE COUNT

**31** WHO Statistical Training on the VCS Reference Manual

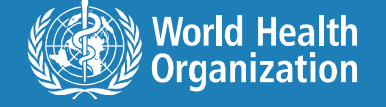

# **Block F – RI\_COVG\_05 Continued**

- \* Specify the threshold that defines alarmingly low
- \* A count, like 0, 1, 2 if the THRESHOLD TYPE is COUNT
- \* A percent 0 up to 100 if the THRESHOLD TYPE is PERCENT

\* Clusters whose coverage is <= the threshold will be flagged \* as having alarmingly low coverage. vcqi global RI COVG 05 THRESHOLD 2

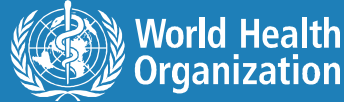

## **Block F – Some Footnotes Are Automagic**

- if "'=upper("\$RI COVG 05 TABLES")'" == "ALL CLUSTERS"  $//$ vcqi global RI COVG 05 TO FOOTNOTE 1 Note: Shaded rows have alarmingly low
- if "'=upper("\$RI COVG 05 TABLES")'" == "ONLY LOW CLUSTERS"  $//$ vcqi global RI COVG 05 TO FOOTNOTE 1 Note: Each row has alarmingly low cove
- if "'=upper("\$RI\_COVG\_05\_THRESHOLD\_TYPE")'" == "COUNT" /// local criterion string N who received at least one dose in the list  $\leq$   $\frac{1}{2}$  (R)
- if "'=upper("\$RI COVG 05 THRESHOLD TYPE")'" == "PERCENT" /// local criterion\_string the weighted % who received at least one dose in the

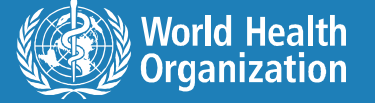

**33** WHO Statistical Training on the VCS Reference Manual

### **Block G – Cleanup**

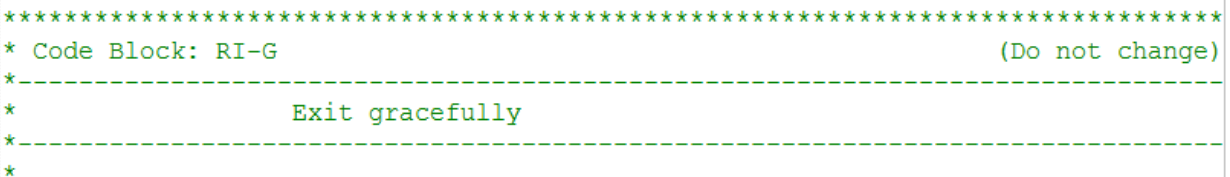

vcqi cleanup

**Cleans up log file; deletes files unless user has asked to keep them; prints logo and number of errors**

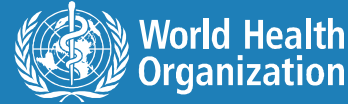

# **Block F – Missing Details**

- See example control programs and see templates in your VCQI folder named CONTROL
- See Chapter 7 of the VCQI User's Guide

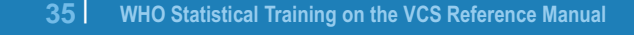

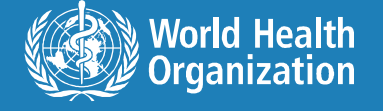

# **Key Points**

- Datasets & control program hold everything that is surveyspecific
- Library of 200+ VCQI programs are called by control program – those programs are generic and re-usable and testable
- Easy to add additional indicators (watch for tutorial)
- Designed for flexibility in how strata are listed & what types of outputs are saved (or even calculated)

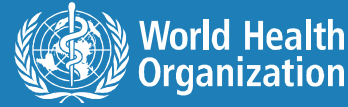

# **Limitations**

- $\bullet$  Must run Stata 14+
- Need to formalize documentation of testing & advice for testing new modules
- Can only handle one level4 stratifier at a time now
- Titles & notes for figures are not as flexible as those for tables
- **Inchworms & unweighted plots color by level, not to** classify

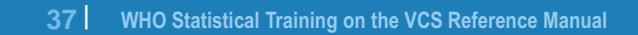

# **Not Covered Here**

- Indicators for summarizing results of multiple choice question
	- Education, religion, literacy
	- Reasons for non-vaccination
- Indicators for comparing coverage
	- Between strata
	- Between subgroups within a stratum
- Tool for translating DHS & MICS to VCQI compatible
- " Advice for translating YOUR dataset to VCQI compatible

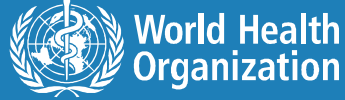

- " Existing stand-alone programs in Stata & R to generate organ pipe plots
- **Existing stand-alone program in Stata to generate** inchworm plots

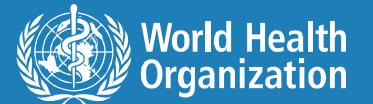

39 | WHO Statistical Training on the VCS Reference Manual